## **Chance**

LDM Design

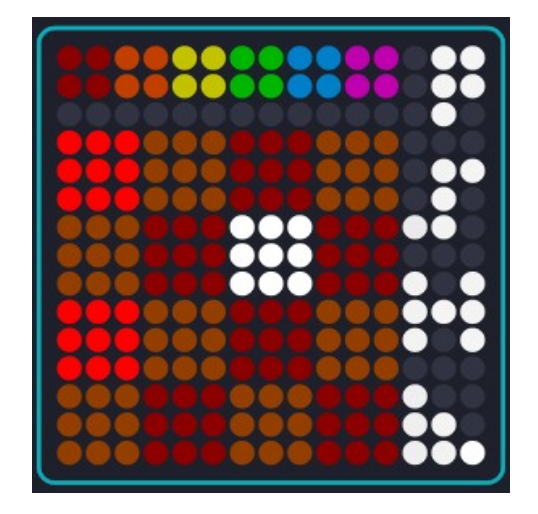

Chance is a 16 step, 6 track sequencer which includes mute and solo controls for live manipulation. With this app you can also set the velocity level and the probability for each step. This can allow for evolving and semi-generative patterns within the 16 step sequence.

## **Installation**

Open Dashboard, go to File – Open and select the Chance Littlefoot file.

If you are using Mac, you can also drag and drop the file onto the Lightpad image in the Dashboard app.

You will be prompted to Save the file, then it will always appear in Dashboard.

The files will then be saved at ~/Documents/ROLI/Littlefoot

## **The Display**

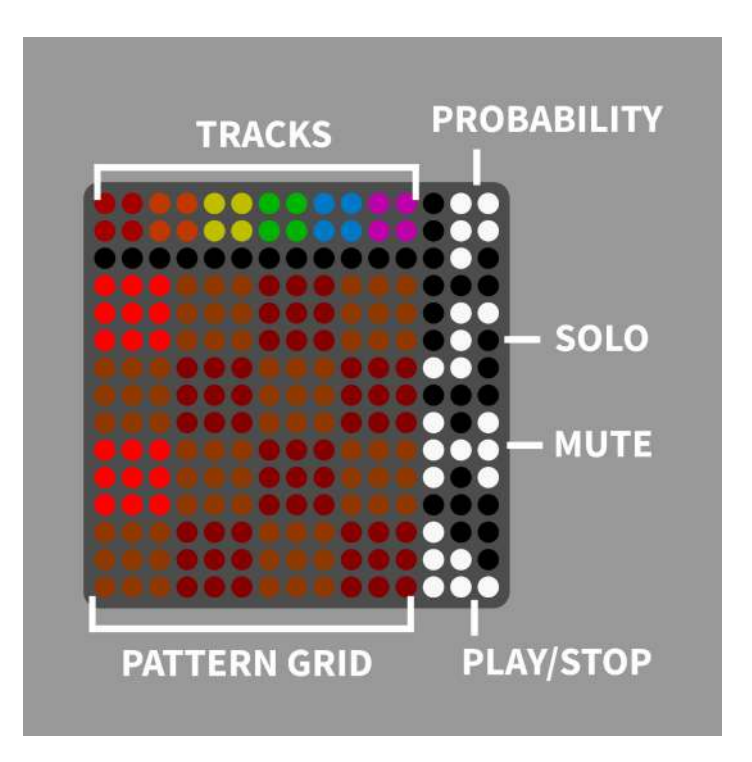

Each of the 6 tracks can be selected using the coloured buttons at the top.

To turn on steps within the sequence, tap any square in the pattern grid. The strength of the strike will set the velocity level for that step, though this can be edited manually (see below).

Each track has a solo and mute button.

Play or stop the sequence with the button in the bottom right.

## **Velocity & Probability**

By holding the finger down on any of the steps, a slider will appear at the top of the display. This allows you to edit the velocity level for that step.

If the Probability button is switched on, instead you will be able to set the probability level for that step to be played. By default each step is set to 100% probability.

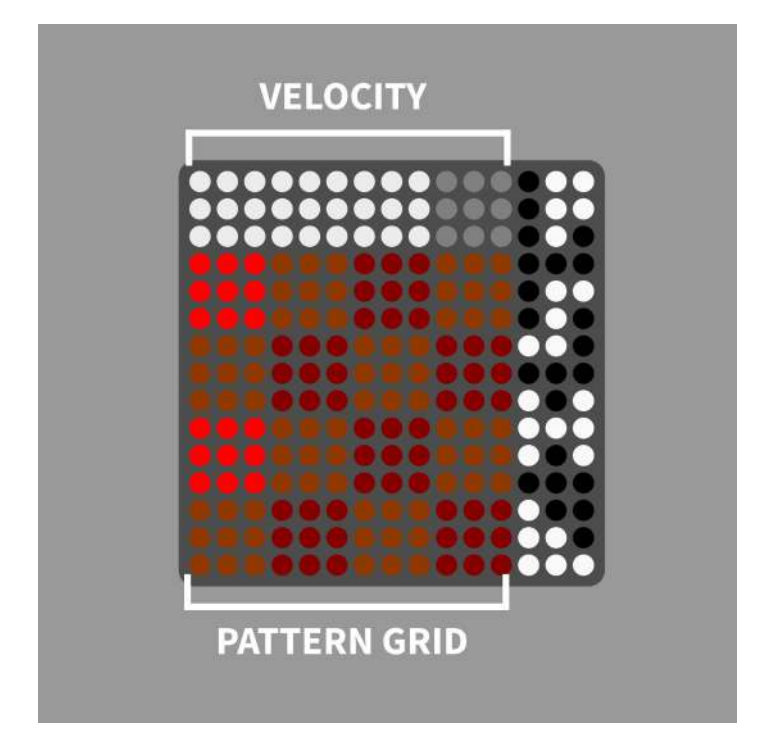

**The Menu**

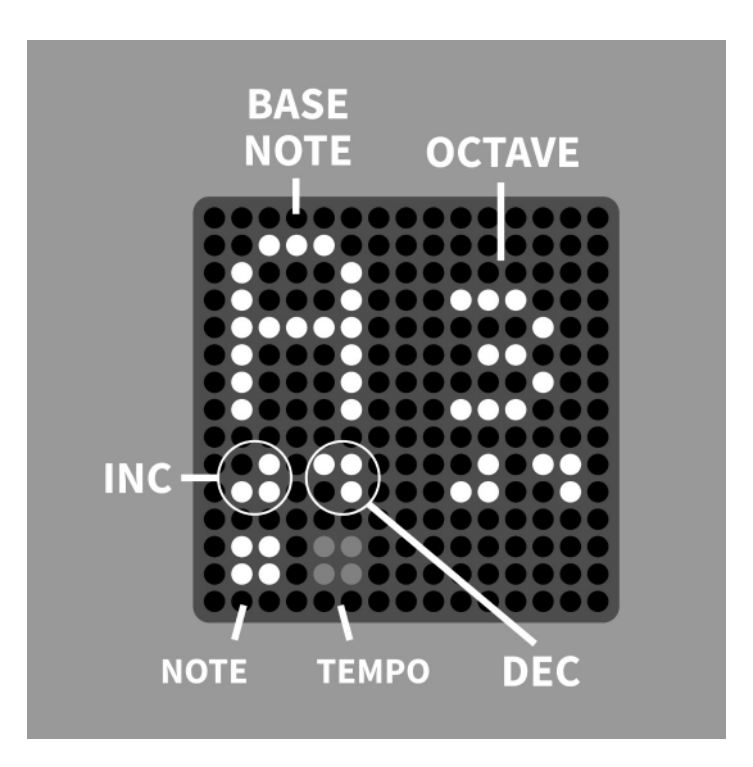

Pressing the side button will open the menu.

The first page is for setting the root note of the scale, the second for setting the tempo when using the internal clock.

Use the inc and dec buttons to change the root note and octave.

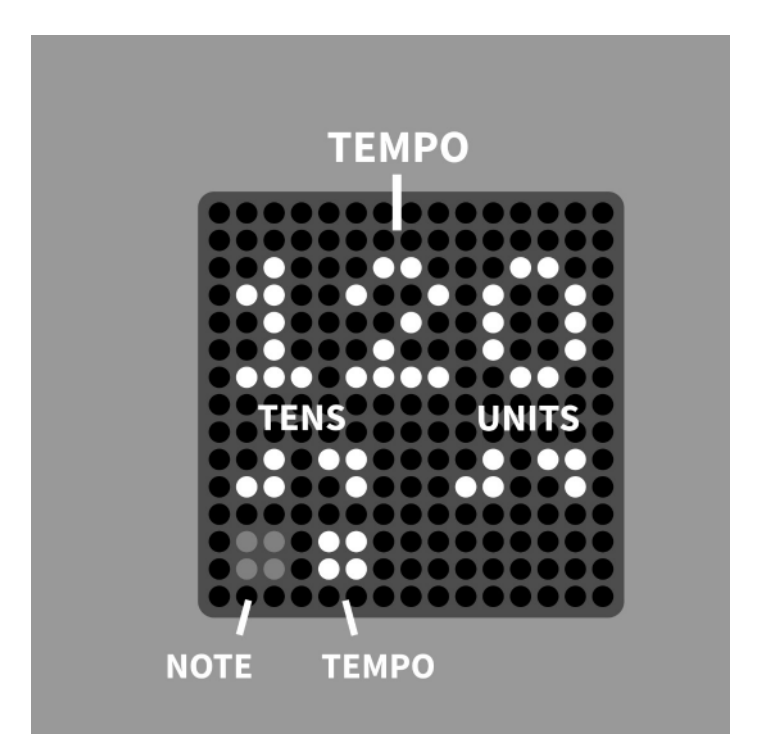

Change the tempo in tens or units using the buttons shown.

If the Lightpad detects an external clock, this will override the internal tempo settings.

In the Dashboard, there are options to set between MPE and single channel mode, and to set the scale and root note.